# Федеральное государственное автономное образовательное учреждение высшего образования «СИБИРСКИЙ ФЕДЕРАЛЬНЫЙ УНИВЕРСИТЕТ»

Институт космических и информационных технологий институт Вычислительная техника

кафедра

УТВЕРЖДАЮ Заведующий кафедрой

\_ О.В Непомнящий

 $\frac{\frac{3}{2} \cdot \frac{3}{2} \cdot \frac{3}{2} \cdot \frac{3}{2}}{2 \cdot \frac{3}{2} \cdot \frac{1}{2}}$ полпись инициалы, фамилия  $\frac{1}{2019}$   $\frac{2019}{\Gamma}$ .

# БАКАЛАВРСКАЯ РАБОТА

09.03.01 Информатика и вычислительная техника код и наименование направления

Моделирование и прототипирование системы управления электрическим и естественным освещением в помещении усадебного типа тема

Ɋɭɤɨɜɨɞɢɬɟɥɶ \_\_\_\_\_\_\_\_\_\_ ɞɨɰɟɧɬ, ɤɚɧɞ. ɬɟɯɧ. ɧɚɭɤ ȼ.Ƚ. ɋɟɪɟɞɤɢɧ. подпись, дата должность, ученая степень

Выпускник Н.С. Каплюхин

подпись, дата инициалы, фамилия

Нормоконтролер <u>полпись дата</u> В.И. Иванов нициалы фамил инициалы, фамилия

Красноярск 2019

# Министерство науки и высшего образования РФ Федеральное государственное автономное образовательное учреждение высшего образования «СИБИРСКИЙ ФЕДЕРАЛЬНЫЙ УНИВЕРСИТЕТ»

#### Космических и информационных технологий

институт

Вычислительная техника

кафедра

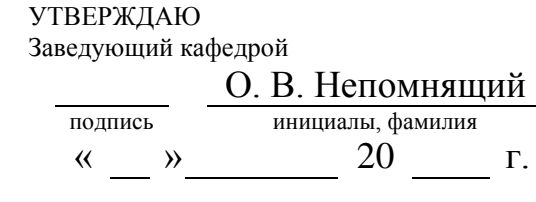

# ЗАДАНИЕ НА ВЫПУСКНУЮ КВАЛИФИКАЦИОННУЮ РАБОТУ **в форме бакалаврской работы**

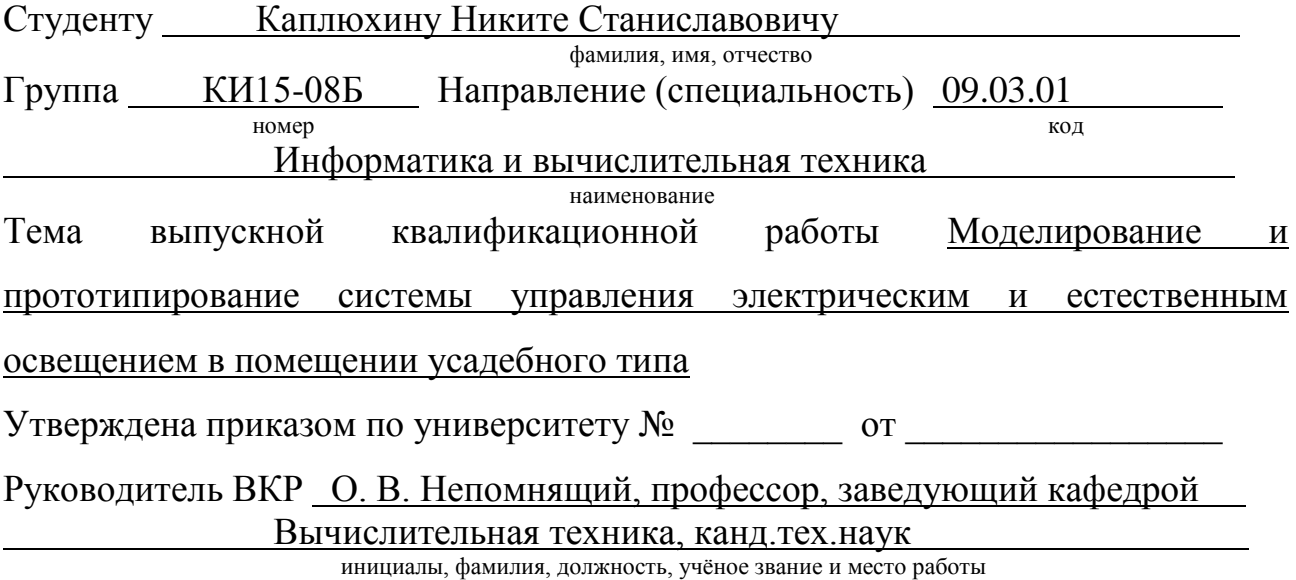

**Исходные данные для ВКР**: Разработать и спроектировать систему управления электрическим и естественным освещением. Обеспечить ручное и автоматическое управление освещением. Система разрабатывается под конкретное сооружение.

Перечень разделов ВКР: Анализ задания, Разработка системы, Подбор функционала и модулей, Разработка алгоритмов функционирование системы и ПО, Разработка ПО и моделирование системы.

Перечень графического материала: презентация в формате PowerPoint, демонстрационное видео.

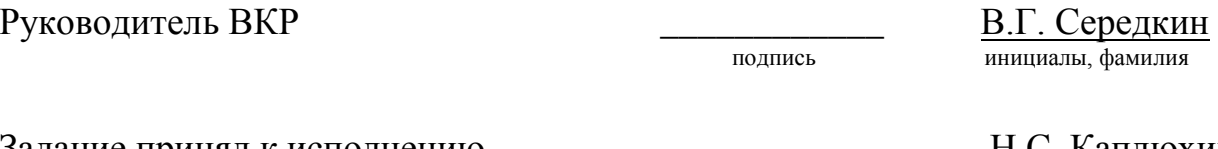

Задание принял к исполнению и полнись В. Каплюхин В. Каплюхин инициалы, фамилия

инициалы, фамилия

 $\frac{1}{2019 \text{ T}}$  2019  $\frac{1}{2019 \text{ T}}$ 

#### **PEФEPAT**

Выпускная квалификационная работа по теме «Моделирование и прототипирование системы управления электрическим и естественным освещением в помещении усадебного типа». содержит 44 страницы текстового документа, 1 приложение, 22 иллюстрации, 1 таблицу, 12 использованных источников.

Ключевые слова: УМНЫЙ ДОМ, СИСТЕМА, УПРАВЛЕНИЕ, КОНТРОЛЬ, ОСВЕЩЕНИЕ, ARDUINO, ДАТЧИК, МИКРОКОНТРОЛЛЕР.

Решаемые задачи в рамках выпускной квалификационной работы:

- разработать систему управления естественным и искуственным освещением:

- провести выбор комплектующих системы.

Основные требования к разрабатываемой конфигурации системы:

обеспечить программно-аппаратное управление естественным и искусственным освещением;

спроектировать систему для конкретного сооружения.

По ходу выполнения выпускной квалификационной работы был произведен анализ существующих систем, выявлены их плюсы и минусы, обоснован выбор принятого решения. Созданы схемы подключения датчиков и исполнительных устройств к микроконтроллеру (МК). Разработана программа, регулирующая автоосвещение.

# **СОДЕРЖАНИЕ**

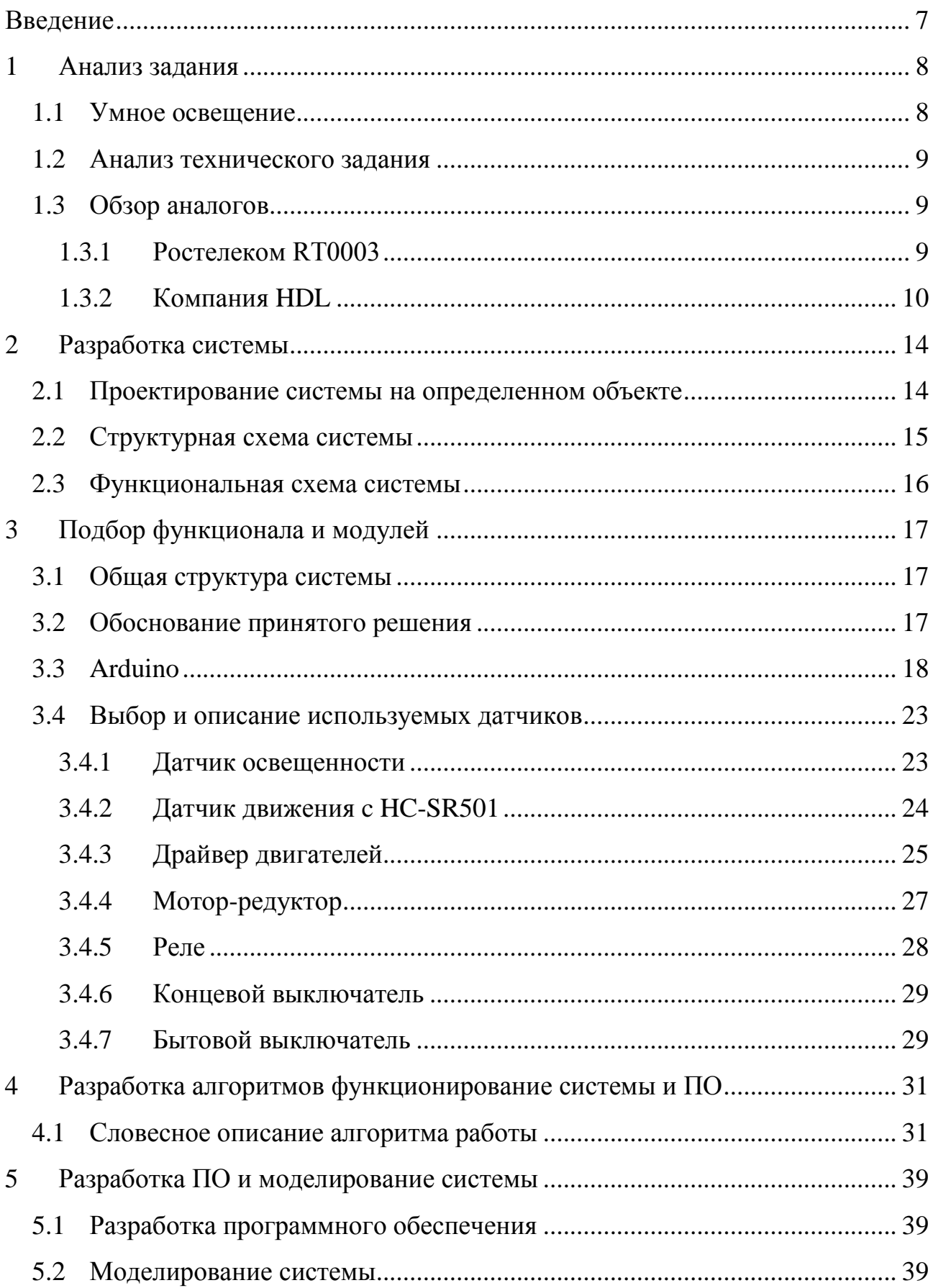

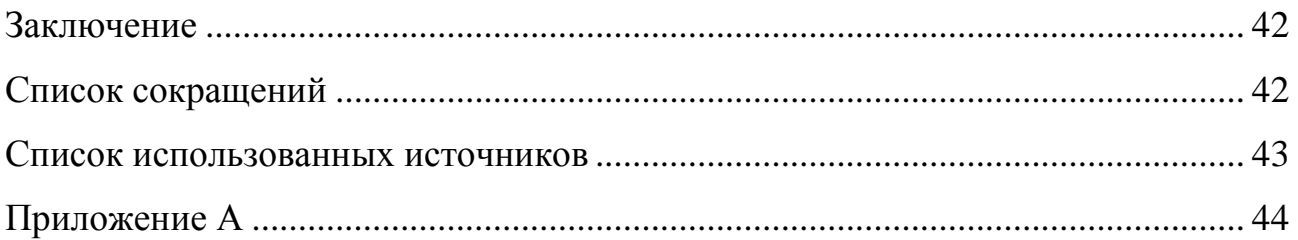

#### **ВВЕДЕНИЕ**

<span id="page-6-0"></span>Во все времена люди стремились сделать своё жилище комфортным для проживания. С развитием технологий появлялись новые и всё более совершенные устройства, повышающие уровень удобства и безопасности проживания в домах. С течением времени отдельные устройства стали объединяться в системы, и на сегодняшний день системы домашней автоматизации представляют собой сложную совокупность передовых технологий и современных систем управления.

Определение «Умный дом» (англ. smart house) возникло в начале 70-х годов XX века в институте «Интеллектуальных зданий» и означало здание, обеспечивающее продуктивное и эффективное использование рабочего пространства.

Современные системы «Умный дом» строятся вокруг МК, который осуществляет управление всеми системами в зависимости от заданных пользователем настроек и внешних факторов. «Умный дом» управляет климатом, освещением, безопасностью, а также обеспечивает беспроводную связь с пользователем посредством интернета или мобильных сетей. Всё это стало возможным благодаря массовому развитию технологий интеллектуальных систем управления домом, протоколов обмена данными,  $\Pi O$ , мобильных устройств, скоростного интернета [3].

#### <span id="page-7-0"></span>**1 Анализ задания**

#### <span id="page-7-1"></span>**1.1 Умное освещение**

Умное освещение – технология освещения, направленная на увеличение энергоэффективности и комфорта использования искусственных источников света, достигаемое благодаря использованию автоматизированного управления и датчиков освешенности.

Первые типы автоматического освещения появились еще в 20 веке, но появление «умного освещения» можно приурочить лишь к 2010-2012 годам.

Для управления освещением используются: выключатели, диммеры, датчики (освещенности, движения, инфракрасные, звука), модули связи (Bluetooth, WiFi, радиосигналы), HUB-порты.

Использование датчиков освещенности в цепи освещения позволяет реализовать простейшую функцию «умного освещения» - самостоятельно включать и выключать освещение тогда, когда это нужно, что активно используется в уличном освешении. Добавив латчики лвижения и инфракрасные камеры, свет начнет включаться при появлении или нахождении человека в помещении [4].

Применение – общественные коридоры, туалеты, остановки, комнаты ожидания и т.д. Подключив сеть освещения к программируемой системе, свет можно включать, регулировать и выключать в зависимости от времени суток, что применимо в офисах и на предприятиях. Крайней возможностью умного освещения, является взаимодействие источников с человеком и другой техникой, применяя радиосвязь, Wi-Fi, Bluetooth или другие.

Благодаря пульту или смартфону пользователь может настроить яркость и цвет источника света, тем самым создать приятную обстановку и осветить определенный предмет.

#### <span id="page-8-0"></span>1.2 Анализ технического задания

Шелью данной работы является создание системы управления естественным и электрическим освещением в помещении усадебного типа.

Система должна отвечать следующим требованиям:

- реализация на типовом контроллере;

- привязка к конкретному сооружению;

- предусмотреть ручное и автоматическое управление освещением;

исполнительные устройства – осветительные приборы вне и внутри помещения;

программно-управляемые жалюзи на окнах.

### <span id="page-8-1"></span>**1.3 Обзор аналогов**

Существует огромное количество различных устройств, связанных с управлением освещением и не только. Все они соединены МК, который управляет ими, помимо освещения, например, он может контролировать автоматическое открытие дверей, управление бытовыми приборами, системы наблюдения и охранные системы, и т.д.

Рассмотрим несколько подобных устройств.

#### <span id="page-8-2"></span>**1.3.1 Ростелеком RT0003**

Продукт «Ростелекома» укомплектован в небольшую фирменную коробку. В базовый набор входят центральный контролер (Рисунок 1), датчик открытия и датчик движения. В дальнейшем можно доукомплектовать систему дополнительными датчиками, которые существенно расширят доступный функционал.

Центральным «пультом управления» является контролер с протоколом Z-Wave Plus. Устройство способно одновременно взаимодействовать с 230

датчиками Z-Wave и подключается к интернету через кабельный канал или Wi-Fi. Контроллер умеет управлять устройствами на расстоянии до 100 метров на үлице и до 40 метров в помещении [5].

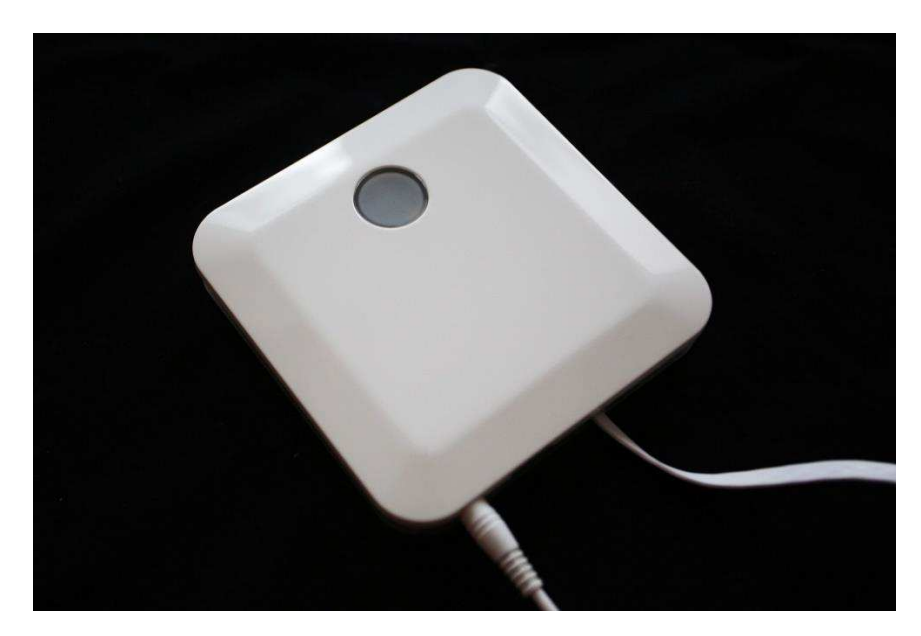

Рисунок 1 – Контролер Ростелеком

Основное преимущество контроллера с протоколом Z-Wave Plus возможность подключения любых других устройств с поддержкой данного протокола, который был создан для дистанционного управления бытовой электроникой с использованием миниатюрных радиочастотных модулей. Таким образом, систему можно расширить в любой момент [5].

Управлять всеми подключенными устройствами можно с помощью личного кабинета через браузер или мобильные приложения для Android или iOS.

# <span id="page-9-0"></span>**1.3.2 Компания HDL**

HDL – крупная международная организация, являющаяся производителем систем автоматизации «Умный Дом». Компания HDL существует с 1985 года. С момента создания организации и до 2008 года автоматизированная система имела название «HDL-BUS» и распространяла свою продукцию на территории Китая, Германии (под названием Preussen [Automation](http://www.preussen-automation.de/)) и нескольких других стран. На сегодняшний день является масштабной компанией, которая производит современные системы автоматизации зданий и профессиональные системы управления освещением.

В различных подразделениях компании HDL работают десятки инженеров-разработчиков, которые обеспечивают технологическое и функциональное преимущество оборудования по отношению к лучшим мировым конкурентам. Компания представлена практически во всем мире. HDL имеет офисы в более чем 90 странах, в том числе и в России. Официальный дистрибьютор оборудования завода HDL в России – ООО "ХДЛ Автоматизация"[6].

В 2009 году продукция HDL была представлена в России на выставке Hi-Tech Building. С тех пор успешно реализовано несколько тысяч проектов, накоплен большой опыт установки и эксплуатации систем умного дома HDL в российских условиях. Также в московском офисе компании HDL постоянно проводятся обучающие курсы, по окончанию которых выдается сертификат о прохождении обучения от производителя. Головной офис компании находится в китайском городе Гуанчжоу и является полностью оборудованным смартзданием, в котором представлены самые последние технологии HDL.

Компания HDL производит устройства для автоматизированного управления следующими инженерными системами:

освещение: включение, отключение, регулировка яркости, выбор сценариев освещения;

климат: управление сервоприводами, системой вентиляции и кондиционирования;

шторы: автоматическое открывание и закрытие, участие в спенариях:

управление музыкой и видео: управление различными аудио системами;

обеспечение безопасности: датчики разбития стекла (окна), дверные датчики. Также система может имитировать присутствие хозяина дома, когда его там нет, открывая шторы и оперируя светом.

В производстве завода находится разработка «HDL Buspro» – распределенная система управления для построения сетей «Умного Дома», управления светом, климатом, системой безопасности. «Распределенная» – означает, что не требуется центрального процессора, весь интеллект встроен в равнозначные приборы, находящиеся в различных местах. Это на порядок повышает надежность системы, делает ее гибкой и легко расширяемой. Все приборы объединяются проводом «Cat5e UTP» или 4-хжильным экранированным кабелем KNX, где 2 провода используются для передачи данных, а 2 – для обеспечения питания. Напряжение питания сети HDL Buspro находится в диапазоне 8-32В постоянного тока. Вместе могут быть подключены около 15000 приборов, длина информационного кабеля до 255 км. Увеличивается сеть за счет сетевых IP-мостов, которые подключаются к сети Ethernet. Система «HDL Buspro» совместима с ведущими мировыми протоколами через штатные шлюзы: TCP/IP, RS232, RS485, KNX/EIB, ZigBee[4].

Управление всей системой осуществляется с помощью устройств на платформе операционных систем iOS, Android, Windows, а также посредством браузера любого устройства. Для того, чтобы обеспечить удаленное управление домом необходимо использовать программное обеспечение (ПО) iRidium. iRidium – это приложение для смартфонов, планшетов, компьютеров, которое позволяет полностью контролировать системы в вашем доме, удаленно, вне зависимости от расстояния или времени суток. iRidium для HDL Buspro – это набор инструментов, позволяюший созлать интерфейс для управления системами дома или офиса на базе оборудования HDL. Программное

обеспечение iRidium для HDL Buspro позволяет приложениям на платформе операционных систем iOS, Android или Windows подключиться к шине HDL через любой HDL IP-интерфейс. При этом число одновременных подключений интерфейсом не ограничивается [6].

В последние годы, завод HDL считается одним из самых быстроразвивающихся заводов автоматики управления в мире. На данный момент HDL предлагает решения в четырех основных категориях:

- система автоматизации зданий или помещений HDL Buspro;

- система для автоматизации зданий, помещений европейского стандарта HDL KNX/EIB;

беспроводная система управления HDL Wireless;

система профессионального управления архитектурным/театральным освещением.

К проектам, в которых используется автоматическая система управления зданием от компании HDL можно отнести коттеджи и многоквартирные дома. Также реализованы проекты по автоматизации общественных мест, например, гостиниц, выставочных центров или музеев. К примеру, в музее ВМW, что находится в Мюнхене, компания HDL занималась внутренним и внешним освещением здания. Также, при помощи специалистов компании HDL производились работы по внедрению системы «умный отель» в гостинице Йети Хаус в поселке Шерегеш Кемеровской области.

В городе Красноярске есть официальный представитель компании HDL – Общество с ограниченной ответственностью Научно-производственное общество «Промавтоматика» (ООО НПО «Промавтоматика»).

# <span id="page-13-0"></span>**Разработка системы**

# <span id="page-13-1"></span>2.1 Проектирование системы на определенном объекте

Система будет располагаться в одноэтажном доме усадебного типа с приусадебными строениями. На рисунке 2 показано как элементы управления и исполнительные устройства будут располагаться в помещении и на улице

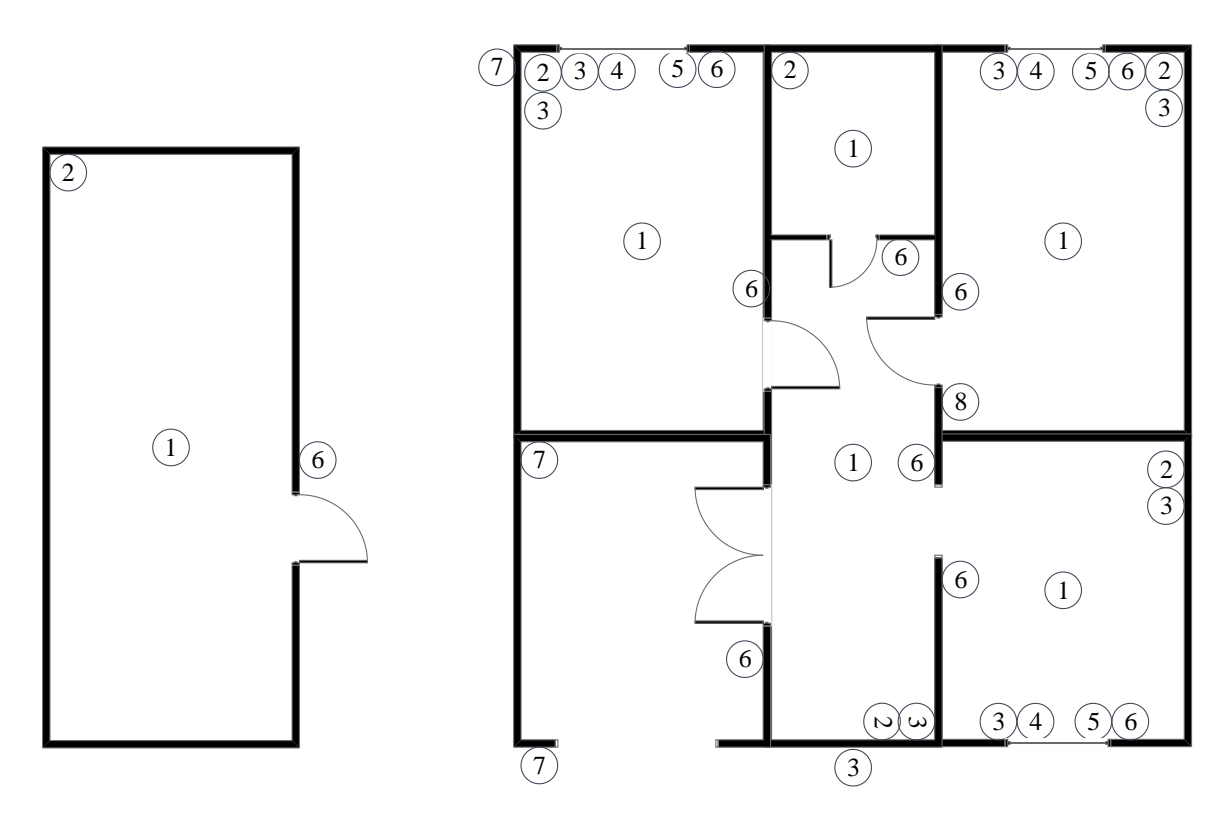

Рисунок 2 – Схема расположения элементов

Условные обозначения

- 1. Освешение
- 2. Датчик движения
- 3. Датчик освещения
- 4. Morop
- 5. Концевой выключатель
- 6. Бытовой выключатель
- 7. Уличное освещение
- 8. Бытовой выключатель для переключения ночного режима

# <span id="page-14-0"></span>2.2 Структурная схема системы

Структурная схема МК представлена на рисунке 3

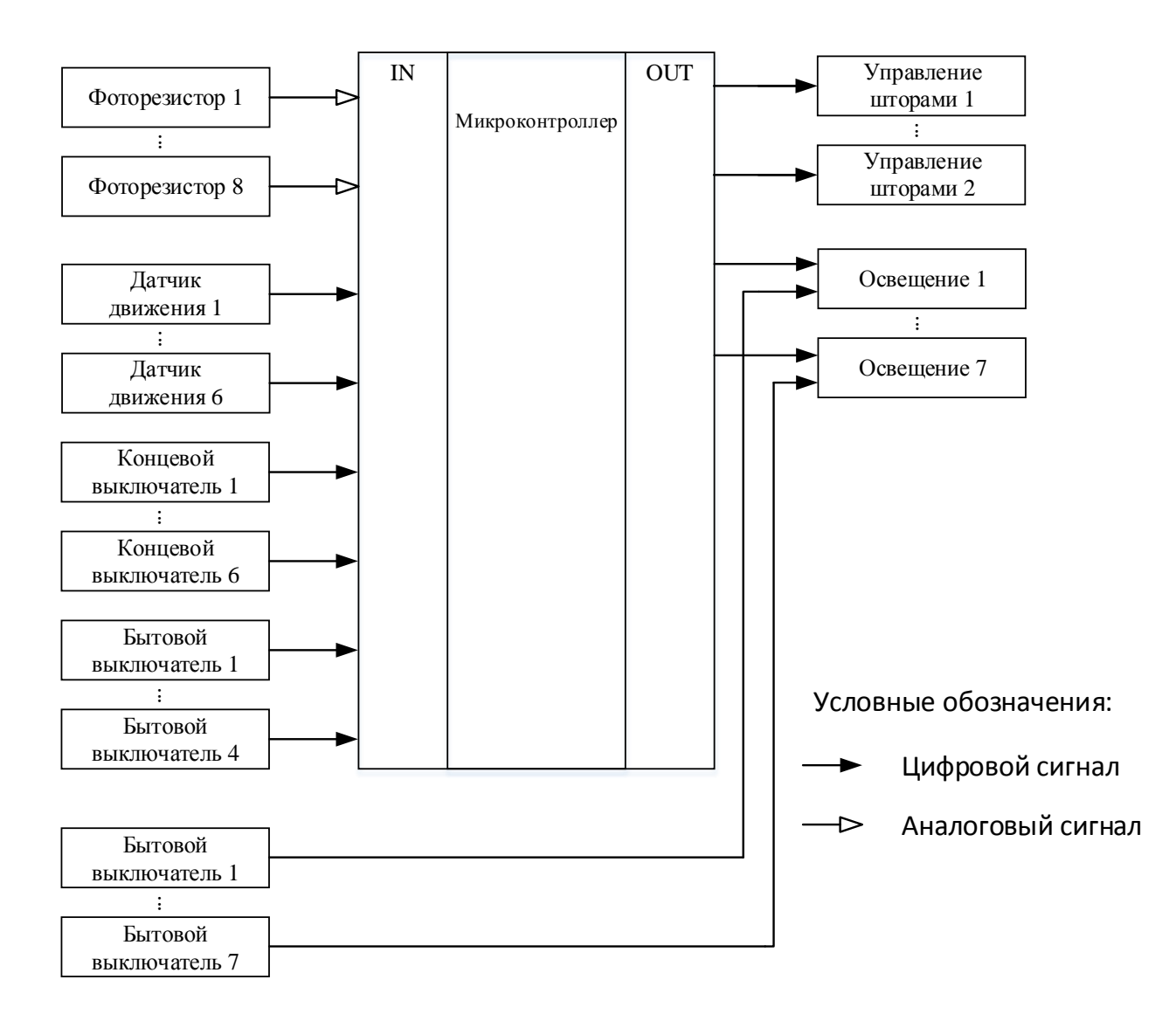

Рисунок 3 – Структурная схема микроконтроллера

# <span id="page-15-0"></span>2.3 Функциональная схема системы

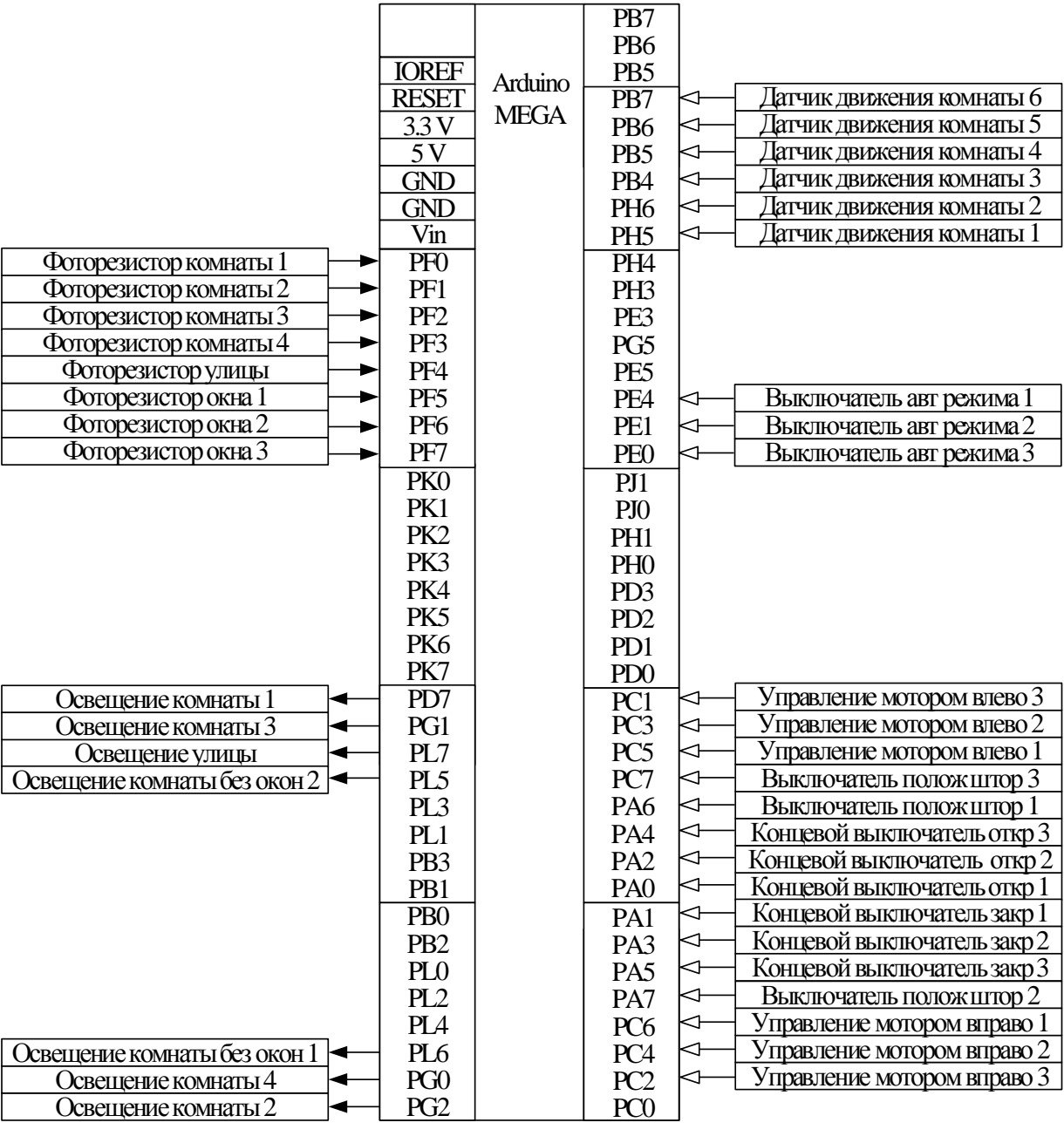

#### Функциональная схема представлена на рисунке 4

Условные обозначения:

Цифровой сигнал  $\overline{\phantom{0}}$ 

Аналоговый сигнал

### Рисунок 4 – Функциональная схема микроконтроллера

#### <span id="page-16-0"></span>3 Подбор функционала и модулей

#### <span id="page-16-1"></span>3.1 Общая структура системы

Современные системы управления освещением основаны на использование датчиков движения, специальных патронов и диодных лент, яркость которых можно изменить при помощи алгоритмов, которые находятся в системе управления.

В качестве датчиков движения самые пополярные – это инфракрасные датчики. Они в отличие от ультразвуковых, реагируют на медленное движение.

Определение уровня освещённости осуществляется с применением датчики освещённости. Датчик устанавливается на открытой поверхности на расстоянии от источников освещения, так чтобы свет от источников не влиял на его передаваемые данные, в связи со своими малыми размерами он может быть установлен, например, на стене рядом с выключателем. На основании показаний датчика МК включает необходимые осветительные приборы.

Для управление естественным освещение будем использовать все те же датчики освещенности. За открытие и закрытие штор будет отвечать мотор, который двигает шторы в разных направлениях.

Чтобы МК понимал, когда шторы закрыты и нужно прекращать управление мотором, будут установлены концевые выключатели. При закрытии или открытии штор он будет срабатывать, то даст МК сигнал о том, что нужно останавливать движение мотора.

#### <span id="page-16-2"></span>3.2 Обоснование принятого решения

Просмотрев различные подобные устройства можно сделать вывод, что многие из этих устройств работают по схожему принципу: каждого есть свои недостатки и достоинства. У всех имеется главный МК, к которому

подсоединяют датчики. Их недостатками являются высокая цена и ограниченный набор дополнительных модулей.

Было принято решение использовать плату arduino, так как она обладает неплохим рядом преимуществ в сравнении со многими устройствами:

- невысокая цена:
- множество подключаемых устройств;
- множество инструкций и объяснение различных сборок;
- ПО для прошивки через персональный компьютер.

# <span id="page-17-0"></span>**3.3 Arduino**

Arduino - это инструмент для проектирования электронных устройств более плотно взаимодействующих с окружающей физической средой, чем стандартные персональные компьютеры, которые фактически не выходят за рамки виртуальности. Это платформа, предназначенная для «physical computing» с открытым программным кодом, построенная на простой печатной плате с современной средой для написания ПО [7].

Arduino применяется для создания электронных устройств с возможностью приема сигналов от различных цифровых и аналоговых датчиков, которые могут быть подключены к нему, и управления различными исполнительными устройствами. Проекты устройств, основанные на Arduino, могут работать самостоятельно или взаимодействовать с ПО на компьютере (напр.: Flash, Processing, MaxMSP). Платы могут быть собраны пользователем самостоятельно или куплены в сборе. Среда разработки программ с открытым исходным текстом доступна для бесплатного скачивания [7].

Несколько версии платформы Arduino:

1. Micro – новое компактное решение на базе ATmega32u4.

2. Uno – самая популяраня версия базовой платформы Arduino USB. Uno имеет стандартный порт USB. Arduino Uno во многом схожа с

Duemilanove, но имеет новый чип ATMega8U2 для последовательного подключения по USB и новую, более удобную маркировку вход/выходов. Платформа может быть дополнена платами расширения, например, пользовательскими платами с различными функциями.

3. Nano – это компактная платформа, используемая как макет. Nano подключается к компьютеру при помощи кабеля USB Mini-B.

4. Mega – предыдущая версия серии Меда на базе Atmega1280.

Так как в данном проекте будет использоваться много информационных входов для подключения устройств, то целесообразнее всего будет использовать МК, в котором предусмотрено много входов для подключения устройств, для этого лучше всего подойдет МК Arduino Mega (Рисунок 5).

![](_page_18_Picture_4.jpeg)

Рисунок 5 – Платформа Arduino Mega

Arduino Mega построена на микроконтроллере ATmega2560. Плата имеет 54 цифровых входа/выходов (14 из которых могут использоваться как выходы ШИМ), 16 аналоговых входов,4 последовательных порта UART, кварцевый генератор 16 МГц, USB коннектор, разъем питания, разъем ICSP и кнопка перезагрузки. Для работы необходимо подключить платформу к компьютеру посредством кабеля USB или подать питание при помощи адаптера AC/DC, или аккумуляторной батареей. Arduino Mega совместима со всеми платами расширения, разработанными для платформ Uno или Duemilanove [7].

Краткие характеристики платы приведены в таблице 1

| Параметр                          | Значение                               |
|-----------------------------------|----------------------------------------|
| Микроконтроллер                   | ATmega2560                             |
| Рабочее напряжение                | 5B                                     |
| Входное напряжение                | $7-12B$                                |
| Цифровые Входы/Выходы             | 54, 14 из которых могут использоваться |
|                                   | как выходы ШИМ.                        |
| Аналоговые входы                  | 16                                     |
| Постоянный<br>через<br><b>TOK</b> | $40$ MA                                |
| вход/выход                        |                                        |
| Постоянный ток для вывода 3.3 В   | 50 MA                                  |
| Flash-память:                     | 256 K <sub>6</sub>                     |
| Оперативная память                | 8 K <sub>6</sub>                       |
| Энергонезависимая<br>память       | 4 K <sub>6</sub>                       |
| (EEPROM)                          |                                        |
| Тактовая частота                  | $16$ М $\Gamma$ ц                      |

Таблица 1 – характеристики Arduino Mega

Arduino Mega может получать питание как через подключение по USB, так и от внешнего источника питания. Источник питания выбирается автоматически.

Внешнее питание (не USB) может подаваться через преобразователь напряжения АС/DC (блок питания) или аккумуляторной батареей. Преобразователь напряжения подключается посредством разъема 2.1 мм с положительным полюсом на центральном контакте. Провода от батареи подключаются к выводам Gnd и Vin разъема питания (POWER).

Платформа может работать при внешнем питании от 6 В до 20 В. При напряжении питания ниже 7 В, вывод 5V может выдавать менее 5 В, при этом платформа может работать нестабильно. При использовании напряжения выше 12 В регулятор напряжения может перегреться и повредить плату. Рекомендуемый диапазон от 7 В до 12 В.

Плата Mega2560, в отличие от предыдущих версий плат, не использует FTDI USB микроконтроллер. Для обмена данными по USB используется микроконтроллер Atmega8U2, запрограммированный как конвертер USB-toserial.

Выволы питания:

VIN. Вход используется для подачи питания от внешнего источника (в отсутствие 5 В от разъема USB или другого регулируемого источника питания). Подача напряжения питания происходит через данный вывод. Если питание подается на разьем 2.1mm, то на этот вход можно запитаться;

5V. Регулируемый источник напряжения, используемый для питания микроконтроллера и компонентов на плате. Питание может подаваться от вывода VIN через регулятор напряжения, или от разъема USB, или другого регулируемого источника напряжения 5 В;

3.3V. Напряжение на выводе 3.3 В генерируемое микросхемой FTDI на платформе. Максимальное потребление тока 50 мА;

GND. Выводы заземления.

Микроконтроллер АТтеда2560 имеет: 256 кБ флеш-памяти для хранения кода программы (4 кБ используется для хранения загрузчика), 8 кБ ОЗУ и 4 Кб EEPROM (которая читается и записывается с помощью библиотеки EEPROM).

Каждый из 54 цифровых выводов Меда, может настраиваться как вход или выход. Выводы работают при напряжении 5 В. Каждый вывод имеет нагрузочный резистор (стандартно отключен) 20-50 кОм и может пропускать до 40 мА. Некоторые выводы имеют особые функции:

Последовательная шина: 0 (RX) и 1 (ТХ); Последовательная шина 1: 19 (RX) и 18 (ТХ); Последовательная шина 2: 17 (RX) и 16 (ТХ); Последовательная шина 3: 15 (RX) и 14 (TX). Выводы используются для получения (RX) и передачи (ТХ) данных TTL. Выводы 0 и 1 подключены к соответствующим выводам микросхемы последовательной шины ATmega8U2.

Внешнее прерывание: 2 (прерывание 0), 3 (прерывание 1), 18 (прерывание 5), 19 (прерывание 4), 20 (прерывание 3), и 21 (прерывание 2). Данные выводы могут быть сконфигурированы на вызов прерывания либо на младшем значении, либо на переднем или заднем фронте, или при изменении значения.

PWM: 2 до 13 и 44-46. Любой из выводов обеспечивает ШИМ с разрешением 8 бит.

SPI: 50 (MISO), 51 (MOSI), 52 (SCK), 53 (SS). Посредством данных выводов осуществляется связь SPI, например, используя библиотеку SPI.

LED: 13. Встроенный светодиод, подключенный к цифровому выводу 13. Если значение на выводе имеет высокий потенциал, то светодиод горит.

I2C: 20 (SDA) и 21 (SCL). Посредством выводов осуществляется связь I2C (TWI). Расположение выводов на платформе Mega не соответствует расположению Duemilanove или Diecimila.

На платформе Меда2560 имеется 16 аналоговых входов, каждый разрешением 10 бит (т.е. может принимать 1024 различных значения). Стандартно выводы имеют диапазон измерения до 5 В относительно земли, тем не менее имеется возможность изменить верхний предел посредством вывода AREF.

Дополнительная пара выводов платформы:

AREF. Опорное напряжение для аналоговых входов.

Reset. Низкий уровень сигнала на выводе перезагружает микроконтроллер. Обычно применяется для подключения кнопки перезагрузки на плате расширения, закрывающей доступ к кнопке на самой плате Arduino.

#### <span id="page-22-0"></span>3.4 Выбор и описание используемых датчиков

#### <span id="page-22-1"></span>3.4.1 Датчик освещенности

Для определения освещения будем использовать готовый фотомодуль (Рисунок 6), на котором уже есть все необходимые элементы для простого подключения фоторезистора к плате ардуино. В некоторых модулях реализована схема с компаратором и доступен цифровой выход и подстроечный резистор для управления [8].

![](_page_22_Picture_3.jpeg)

Рисунок 6 – Готовый модуль с фоторезистором

В отличие от обычного резистора, фоторезистор может менять свое сопротивление в зависимости от уровня окружающего освещения. Это означает, что в электронной схеме будут постоянно меняться параметры, такие как напряжение, падающее на фоторезисторе. Фиксируя эти изменения напряжения на аналоговых пинах ардуино, можно менять логику работы схемы, создавая тем самым адаптирующиеся под вешние условия устройства[8].

Главным недостатком фоторезисторов является чувствительность к спектру. В зависимости от типа падающего света сопротивление может меняется на несколько порядков. К минусам также относится низкая скорость реакции на изменение освещённости. Если свет мигает — датчик не успевает отреагировать. Если же частота изменения довольно велика — резистор вообще перестанет «видеть», что освещённость меняется.

К плюсам можно отнести простоту и доступность. Прямое изменение сопротивления в зависимости от попадающего на неё света позволяет упростить электрическую схему подключения.

#### <span id="page-23-0"></span>**3.4.2 Датчик движения с HC-SR501**

PIR датчики движения практически одинаковы по устройству. Диапазон чувствительности PIR сенсоров до 6 метров, угол обзора  $110^{\circ}$  x 70°. Питание — 5 Вольт, а выходной цифровой сигнал имеет значение 0, когда движения нет и значение 1 при наличии движения. Использовать будем датчик HC-SR501

Датчик состоит из двух чувствительных элементов. Управляющая микросхема модуля регистрирует изменения сигналов от обоих элементов и по характеру их изменения обнаруживает движение объектов, испускающих инфракрасные сигналы (живых организмов).

На модуль установлена линза Френеля, которая фокусирует инфракрасные сигналы на пироэлектрический датчик под названием PIR (Passive Infra-Red). Пассивный он потому, что для обнаружения движения не используется какая-либо дополнительная энергия, кроме той, что испускается самими объектами [9].

Режим работы модуля задается перемычкой на плате прибора. Режим H – при срабатывании датчика будет постоянно перезапускаться таймер. При первом зафиксированном объекте формируется высокий уровень выходного сигнала и поддерживается в таком состоянии до тех пор, пока в регистрируемой зоне присутствуют люди. Режим L – выходной сигнал переключается в высокий уровень при первой регистрации инфракрасного излучения от

движущегося объекта. Высокий уровень остается в течение времени работы таймера, который устанавливается переменным резистором. В это время датчик не реагирует на другие события. Если во время работы таймера в режиме  $L$  в зоне видимости датчика перемещается множество объектов инфракрасного излучения, то сигнал на выходе будет снят по истечению временной задержки, формируемой таймером после регистрации первого объекта, но не фактом отсутствия движения человека [9].

Внешний вид датчика показан на рисунке 7.

![](_page_24_Picture_2.jpeg)

Рисунок 7 – Датчик движения HC-SR501

### <span id="page-24-0"></span>**3.4.3** Драйвер двигателей

Мощностей микросхемы недостаточно, чтобы управлять моторами, именно для этого используется драйвер двигателей. Устройство преобразовывает управляющие сигналы малой мощности в токи, достаточные для управления моторами. Для данного проекта используем плату L298N, так как позволяет управлять двумя двигателями одновременно, не требует дополнительных библиотек для работы и использует минимальное количество портов для управления

Выводы ENABLE A, B (ENA привязан к IN1, IN2. ENB к IN3, IN4) отвечают за раздельное управление каналами. Могут использоваться в двух режимах:

Условно "активном" режиме, когда ими будет управлять контроллер высокий логический уровень разрешает вращение моторов, низкий запрещает вне зависимости от состояния выводов "IN". Для регулировки скорости моторов, на "EN" выводы подается ШИМ (PWM) сигнал.

Условно "пассивном" режиме, притянув выводы "EN" к высокому уровню (+5V). Для этого на плате, рядом с выводами ENA и ENB находятся штырьки, соединенные с +5V. Замыкаем выводы с помощью джамперов. В данном режиме мы не сможем регулировать скорость двигателей, они будут всегда вращаться на полную скорость. Направление вращения будет задаваться попрежнему, а вот для остановки в данном варианте, состояние выводов будет уже играть роль. Для остановки нужно будет подавать одноименные сигналы на выводы "IN"[10].

Внешний вид модуля отображен на рисунке 8

Спецификация модуля L298N:

- напряжение питания двигателей: до 35 В;
- рабочий ток (на каждый канал): 2 А;
- периодический ток (80% вкл, 20% выкл): 2,5 А;
- кратковременный ток: 3 A;
- Bec:  $33 \text{ r}$ .

![](_page_26_Picture_0.jpeg)

Рисунок 8 – Драйвер двигателей L298N

# <span id="page-26-0"></span>**3.4.4 Мотор-редуктор**

Для данного проекта был выбран мотор-редуктор JA12-N20 (Рисунок 9) так как он потребляет мало электроэнергии, имеет гибкий диапазон входного напряжения и обеспечивает достаточный крутящий момент для автоматического управления шторами.

![](_page_26_Picture_4.jpeg)

Рисунок 9 – Мотор-редуктор JA12-N20

### <span id="page-27-0"></span>3.4.5 Реле

Для включения устройств, таких как Лампа освещения, мощностей нашей платы не хватит, для подобного будет использоваться Реле.

Реле имеет две раздельных цепи: цепь управления, представленная контактами А1, А2 и управляемая цепь, контакты 1, 2, 3, указанные на рисунке 10. Цепи никак не связаны между собой.

Между контактами А1 и А2 установлен металлический сердечник, при протекании тока, по которому к нему притягивается подвижный якорь(2). Контакты же 1 и 3 неподвижны. Стоит отметить что якорь подпружинен и пока мы не пропустим ток через сердечник, якорь будет удерживается прижатым к контакту 3. При подаче тока, как уже говорилось, сердечник превращается в электромагнит и притягивается к контакту 1. При обесточивании пружина снова возвращает якорь к контакту 3.

Сам модуль реле выглядит, как показано на рисунке 11.

![](_page_27_Figure_5.jpeg)

Рисунок 10 – Схема устройства Реле

![](_page_27_Picture_7.jpeg)

28 Рисунок 11 Внешний вид реле

#### <span id="page-28-0"></span>3.4.6 Концевой выключатель

Для определения крайних положений штор будут использованы оптические концевые выключатели (Рисунок 12), так как они считаются более точными по сравнению с механическими.

Внутри оптического концевика установлена оптическая пара, которая срабатывает при появлении «преграды», которая попадает в зазор между светодиодом и фоторезистором.

Срабатывание беззвучно, при срабатывании загорается светодиод.

Может не работать при солнечном свете и при наличии пыли, возможны ложные срабатывания

![](_page_28_Picture_5.jpeg)

Рисунок 12 – Концевой выключатель

### <span id="page-28-1"></span>3.4.7 **Бытовой выключатель**

Для управления шторами или светом будут использоваться обычные бытовые выключатели (Рисунок 13). В случае с освещением, используем выключатель с двумя переключателями, для управления светом и управлением состояния автоматического осешения.

![](_page_29_Picture_0.jpeg)

Рисунок 13 – Бытовой выключатель

#### <span id="page-30-0"></span>4 Разработка алгоритмов функционирование системы и ПО

#### <span id="page-30-1"></span>**4.1 Словесное описание алгоритма работы**

За управление освещением отвечают две функции, одна – за помещения, в которых нет окон, другая – в которых есть окна. Первая работает так: при срабатывании датчика движения, освещение включается на определенный промежуток времени (время устанавливается подстроечным резистором датчика движения) и, когда движение окончено, свет выключается.

Вторая работает аналогично, но с добавлением проверки освещения, то есть, если при недостатке освещения обнаружилось движение, включается освещение, при достаточном освещении свет включен не будет.

Также освещение управляется вручную, через бытовые выключатели, они не связаны с МК и подключены напрямую к источнику света. Один переключатель отвечает за включение или отключение автоматического срабатывания, а второй за включение света в обход датчиков.

Уличное освещение будет включено после того, как освещение стало ниже заданного.

Для управления шторами также реализованы две функции: Одна для автоматического срабатывания, другая для ручного. Для управления используется бытовые выключатели, одна кнопка которого отвечает за открытие и закрытие штор, а другая за работу автоматического режима.

Ручное управление устроено так, что при нажатии кнопки закрытия штор, мотор закрывает шторы, до тех пор, пока не сработает концевой выключатель, аналогично работает и открытие (если включен автоматический режим, функция не будет работать)

Автоматическое закрытие реализовано так: при достижении порога максимального освещения, которое задано в программе, шторы закрываются, а при минимальном – открываются.

Функция ночного режима необходима для того, чтобы во время сна случайно не включался свет в комнатах и для того чтобы не выключать все датчики по отдельности. Когда включен ночной режим, работает только функция света в комнатах без окон. При включении происходит закрытие всех штор и через некоторое время, что задано в программе, выключается освещение.

Блок-схема работы главной программы отображена на рисунках 14 – 15. Блок-схемы работы функций – на рисунках  $16 - 20$ .

![](_page_32_Figure_0.jpeg)

Рисунок 14 – Блок-схема работы микроконтроллера

![](_page_33_Figure_0.jpeg)

Рисунок 15 – Блок-схема работы микроконтроллера (Продолжение)

![](_page_33_Figure_2.jpeg)

Рисунок 16 – Функция управления светом в помещении без окон

![](_page_34_Figure_0.jpeg)

Рисунок 17 – Функция управления освещением в комнатах с окнами

![](_page_35_Figure_0.jpeg)

Рисунок 18 – Функция управления шторами

![](_page_36_Figure_0.jpeg)

Рисунок 19 – Функция автоматического управления шторами

![](_page_37_Figure_0.jpeg)

Рисунок 20 – Функция управления ночным режимом

## <span id="page-38-0"></span>5 Разработка ПО и моделирование системы

#### <span id="page-38-1"></span>5.1 Разработка программного обеспечения

Для написания ПО была использована среда разработки Arduino, так как в ней содержится много готовых примеров, которые могут помочь в написании программы.

При запуске МК произойдет инициализация и настройка всех систем, после которых становится возможным работа системы.

В программе постоянно будет работать только одна функция, управление освещением в комнатах без окон CheckLight().

При активации ночного режима становится доступным остальные функции: CheckLightWindow(), winSwitch() и winAutoSwitch(). Также становится возможным автоматическое включение освещения на улице. Код программы в приложении А.

При включении ночного режима, все шторы закрываются и не откроются до тех пор, пока не сработает выключатель ночного режима. Функция ночного режима - OnNightMode().

Полный код программы описан в приложении А.

### <span id="page-38-2"></span>5.2 Моделирование системы

Для демонстрации работы системы используется интегрированная среда разработки proteus.

Proteus - среда для проектирования и отладки электронных устройств, в т.ч. выполненных на основе микроконтроллеров различных семейств. Предоставляет возможности ввода схемы в графическом редакторе, моделирования её работы и разработки печатной платы, включая трехмерную визуализацию её сборки. Уникальной чертой среды Proteus является возможность эффективного моделирования работы разнообразных микроконтроллеров и отладки микропрограммного обеспечения (Рисунок 21) [11].

![](_page_39_Picture_1.jpeg)

Рисунок 21 – Внешний вид программы proteus

Для демонстрации данной работы в программу в программу необходимо добавить сторонние библиотеки, которые добавляют новые элементы, такие как, МК ардуино, датчик движения, драйвер моторов.

Чтобы продемонстрировать работу каждого из режимов, для каждой системы сделано по одному датчику. В общем виде система в proteus будет выглядеть как на рисунке 22.

![](_page_40_Figure_0.jpeg)

Рисунок 22 – Вид системы в proteus

Так как в proteus не все элементы удается реализовать, некоторые будут заменены логическим сигналом, например, концевые выключатели.

## **ЗАКЛЮЧЕНИЕ**

<span id="page-41-0"></span>В результате проделанной работы, была разработана одна из подсистем умного дома, отвечающая за управление естественным и искусственным освещением. Работа была привязана к конкретному сооружению.

Система основана на использовании МК Arduino nano на базе AtMega1280.

Система контролирует освещение, как внутри помещение, так и снаружи, а также внутри приусадебного строения.

Были достигнуты следующие результаты: создана общая структура системы; проведён анализ существующих проектов и определена актуальность темы; выбрана аппаратная часть системы; разработаны алгоритмы управления; разработано программное обеспечение системы управления; составлена модель системы в среде Proteus.

# СПИСОК СОКРАЩЕНИЙ

<span id="page-41-1"></span>МК-микроконтроллер ПО- программное обеспечение

### СПИСОК ИСПОЛЬЗОВАННЫХ ИСТОЧНИКОВ

<span id="page-42-0"></span>1. Елисеев, Н. Технология х10 ЭЛЕКТРОНИКА: Наука, Технология, Бизнес.  $7/2007 - C.32-36$ .

2. Образовательный раздел [Электронный ресурс]: – Режим доступа: http://wiki.amperka.ru/

3. Компания Lovehome Automation Systems [Электронный ресурс]: – Pежим доступа: http://smart-dom.narod.ru/smart\_house/103.html

4. [Электронный ресурс]: – Режим доступа: [https://iot.ru/wiki/umnoe](https://iot.ru/wiki/umnoe-osveshchenie)[osveshchenie](https://iot.ru/wiki/umnoe-osveshchenie) 

5. «Умный дом» Ростелекома [Электронный ресурс]: – Режим ɞɨɫɬɭɩɚ: <https://info.sibnet.ru/article/544522/>

6. Официальный дистрибьютор завода HDL в России [Электронный pecypc]: – Режим доступа: http://www.hdlautomation.ru

7. Аппаратная платформа ардуино [Электронный ресурс]: – Режим доступа: http://arduino.ru

8. Фоторезистор ардуино и датчик освешенности [Электронный pecypc]: – Режим доступа: [https://arduinomaster.ru/datchiki-arduino/photorezistor](https://arduinomaster.ru/datchiki-arduino/photorezistor-arduino-datchik-sveta/)[arduino-datchik-sveta/](https://arduinomaster.ru/datchiki-arduino/photorezistor-arduino-datchik-sveta/) 

9. Arduino и HC-SR501 [Электронный ресурс]: – Режим доступа: <https://voltiq.ru/arduino-and-sensor-hc-sr501/>

10. Модуль драйвера двигателей L298N и Arduino [Электронный pecypc]: – Режим доступа: - http://zelectro.cc/motor\_shield\_l298n\_arduino

11. Proteus [Электронный ресурс]: //Сайт Паяльник – Режим доступа: <http://cxem.net/software/proteus.php>

12. ГОСТ 19.701-90 Схемы алгоритмов, программ, данных и систем. Условные Обозначения и правила выполнения. – Взамен ГОСТ 19.002-80, ГОСТ 19.003-80; введ. 01.01.1992. – Москва: Стандартинформ, 2010 – 22 с.

# ПРИЛОЖЕНИЕ А

# **Листинг программы**

<span id="page-43-0"></span>#define MaxLightHome 450 #define MaxLightStreet 400 #define LightStreetPin 42 // выход освещения улицы #define LightSensorStreetPin A4 #define NightMode 31 #define maxlight 450 #define minlight 400 int lightWindPin[4] = {38, 39, 40, 41}, // Выходы освещения с окнами MoveSensPinWind[4] =  $\{8, 9, 10, 11\}$ , // Датчики движения комнат с окнами LightPin[2] =  $\{43, 44\}$ , //Выходы освещения без окон MoveSensPin[2] =  ${12, 13}$ , // Датчики движения комнат без окон LightSensorPin[4] =  ${AO, A1, A2, A3}$ ; int motorOpen[3] =  $\{32, 34, 36\}$ , motorClose[3] =  $\{33, 35, 37\}$ , Switcher[3] =  $\{28, 29, 30\}$ , SwitcherON[3] =  $\{0, 1, 2\}$ , StopOpen[3] =  $\{22, 24, 26\}$ ,  $StopClose[3] = \{23, 25, 27\},$ SensPin[3] = {A5, A6, A7}; void setup() { Serial.begin(9600); delay(100); pinMode(LightStreetPin, OUTPUT); pinMode(NightMode, INPUT); digitalWrite(NightMode, HIGH); for (int i = 0; i < 4; i++) { pinMode(lightWindPin[i], OUTPUT); pinMode(LightSensorPin[i], INPUT); } pinMode(LightStreetPin, OUTPUT); pinMode(LightSensorStreetPin, INPUT); pinMode(LightPin[0], OUTPUT); pinMode(LightPin[1], OUTPUT); for (int i = 0; i < 3; i++) { pinMode(motorOpen[i], OUTPUT); pinMode(motorClose[i], OUTPUT); pinMode(Switcher[i], INPUT); pinMode(SwitcherON[i], INPUT); pinMode(StopOpen[i], INPUT);

pinMode(StopClose[i], INPUT);

```
// while (digitalRead(StopOpen[i]) == LOW)
\frac{1}{2}// digitalWrite(motorOpen[i], HIGH); 
// digitalWrite(motorClose[i], LOW); 
// }
   digitalWrite(motorOpen[i], LOW); 
   digitalWrite(motorClose[i], LOW); 
  } 
  pinMode(NightMode, INPUT); 
  digitalWrite(NightMode, HIGH); 
  delay(100); 
} 
//Управление светом в комнатах без окон
void CheckLight() 
{ 
 for (int i = 0; i < 2; i++)
  { 
  if (digitalRead (MoveSensPin[i]) == HIGH)
    digitalWrite (LightPin[i], HIGH); 
   else digitalWrite (LightPin[i], LOW); 
  } 
} 
void CheckLightWindow() 
{ 
 for ( int i = 0; i < 4; i++)
  { 
   if ((analogRead(LightSensorPin[i]) < MaxLightHome) && (digitalRead (MoveSensPinWind[i]) 
== HIGH) digitalWrite(lightWindPin[i], HIGH); 
   else digitalWrite(lightWindPin[i], LOW); 
  } 
} 
// Функция управления шторами от выключателя
void winSwitch()
{ 
 for (int i = 0; i < 3; i++) {
  // Открытие штор
  if (digitalRead(SwitcherON[i]) == LOW) {
    if (digitalRead(Switcher[i]) == HIGH && digitalRead(StopOpen[i]) == LOW) {
      digitalWrite(motorOpen[i], HIGH); 
      digitalWrite(motorClose[i], LOW); 
     } 
    // Закрытие штор
    else if (digitalRead(Switcher[i]) == LOW && digitalRead(StopClose[i]) == LOW)
     { 
      digitalWrite(motorOpen[i], LOW); 
      digitalWrite(motorClose[i], HIGH);
```

```
45
```

```
 } 
   if (digitalRead(StopClose[i]) = HIGH || digitalRead(StopOpen[i]) = НIGH) // Если концевой
выключатель сработал
    { 
      digitalWrite(motorClose[i], LOW); 
      digitalWrite(motorOpen[i], LOW); 
    } 
   } 
  } 
} 
// Функция автоматического управления шторами
void winAutoSwitch() { 
 for (int i = 0; i < 3; i++) {
   if (digitalRead(SwitcherON[i]) == HIGH){ 
   // Если освещение улицы выше максимального установленного значения
    if (analogRead(SensPin[i]) > maxlight) 
    { 
      digitalWrite(motorOpen[i], LOW); 
     digitalWrite(motorClose[i], HIGH);
     } 
   // Если освещение улицы ниже минимального установленного значения
    else if (analogRead(SensPin[i]) < minlight){ 
      digitalWrite(motorOpen[i], HIGH); 
     digitalWrite(motorClose[i], LOW);
    } 
   } 
  if (digitalRead(StopClose[i]) == HIGH || digitalRead(StopOpen[i]) == HIGH)
   { 
      digitalWrite(motorClose[i], LOW); 
      digitalWrite(motorOpen[i], LOW); 
   } 
  } 
} 
void OnNightMode() 
{ 
  delay(100); 
 for ( int i = 0; i < 4; i++)
   digitalWrite(lightWindPin[i], LOW); 
   digitalWrite(LightStreetPin, LOW); 
  for (int i = 0; i < 3; i++) {
  if (digitalRead(StopClose[i]) == LOW)
   { 
    digitalWrite(motorOpen[i], LOW); 
   digitalWrite(motorClose[i], HIGH);
 } 
  if (digitalRead(StopClose[i]) = HIGH) // Если концевой выключатель сработал
   { 
   digitalWrite(motorClose[i], LOW);
    digitalWrite(motorOpen[i], LOW);
```

```
46
```

```
 } 
 } 
} 
void loop() { 
  CheckLight(); 
 if ((digitalRead(NightMode))) 
   OnNightMode(); 
  else { 
   CheckLightWindow(); 
   winSwitch(); 
   winAutoSwitch(); 
   if (analogRead(LightSensorStreetPin) < MaxLightStreet) 
    digitalWrite(LightStreetPin, HIGH); 
    else digitalWrite(LightStreetPin, LOW); 
  } 
 delay(100); 
}
```
# Федеральное государственное автономное образовательное учреждение высшего образования «СИБИРСКИЙ ФЕДЕРАЛЬНЫЙ УНИВЕРСИТЕТ»

Институт космических и информационных технологий институт Вычислительная техника кафедра

**УТВЕРЖДАЮ** Заведующий кафедрой О.В Непомнящий подпись инициалы, фамилия «  $2019r$ .

### БАКАЛАВРСКАЯ РАБОТА

09.03.01 Информатика и вычислительная техника код и наименование направления

Моделирование и прототипирование системы управления электрическим и естественным освещением в помещении усадебного типа

тема

Руководитель

тись, дата

доцент, канд. техн. наук должность, ученая степень

В.Г. Середкин инициалы, фамилия

Выпускник

 $\frac{\partial A_2}{\partial \theta} - 26.06.19$ 

Нормоконтролер

 $27.06.19$ 

полпись, лата

Красноярск 2019

Н.С. Каплюхин инициалы, фамилия

3.И. Иванов инициалы, фамилия